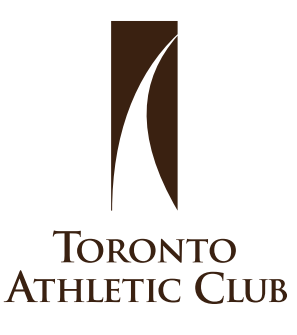

## **STAGESFLIGHT**  $\supset$  TRACK YOUR RIDES

STEP 1 Register online <https://stagesflight.com/> Add your information

STEP 2 Set up your profile

## STEP 3

Add your location in settings

## TAC Location bU484

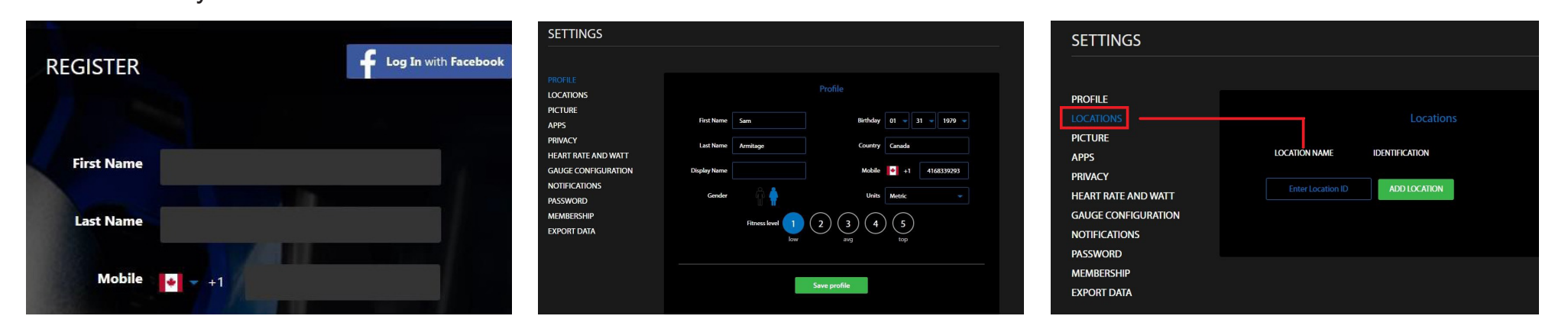

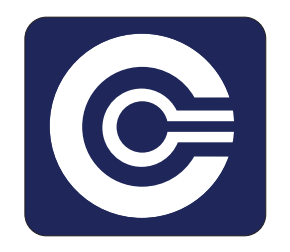

Sign up for classes online using our App Show up to class and book your bike using your phone number